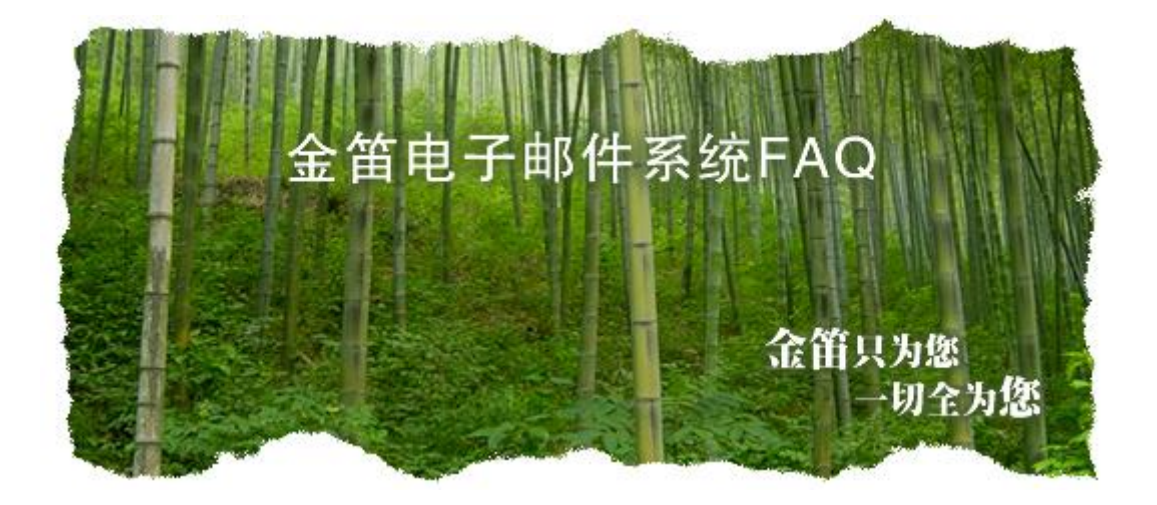

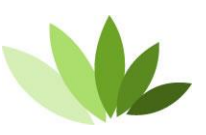

电话:010-82356575/76/77 传真:010-82356575-6004 北京春笛网络信息技术服务有限公司 中国·北京经济开发区 大族广场 T2-1502 **[www.mailer.cn](http://www.mailer.cn/)**

<span id="page-1-0"></span>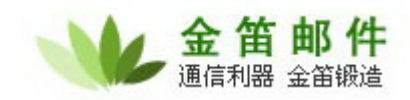

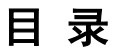

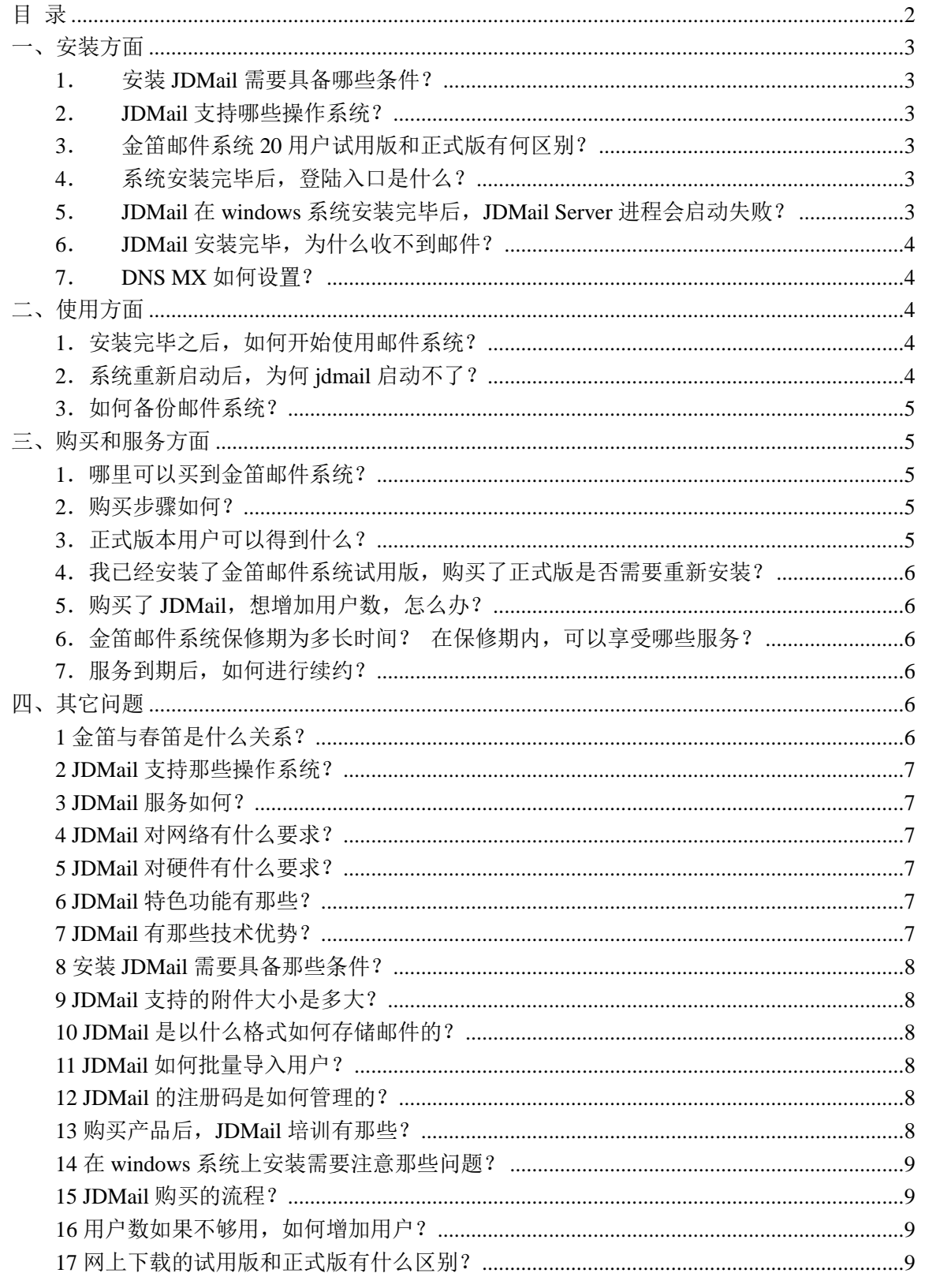

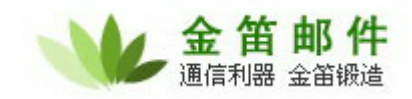

### <span id="page-2-0"></span>一、安装方面

#### <span id="page-2-1"></span>**1**. 安装 **JDMail** 需要具备哪些条件?

֦

- a) PC Server 至强以上 CPU, 内存 4G 以上
- b) 有域名且有固定 IP 地址(如果只是用于内部邮件收发,则不需要)
- c) 有互联网接入带宽(内网不需要)

#### <span id="page-2-2"></span>**2**. **JDMail** 支持哪些操作系统?

- a) Window 2003/2008/2012/2016
- b) Redhat /CentOS/Ubuntu
- c) 国产麒麟系统

### <span id="page-2-3"></span>**3**. 金笛邮件系统 **20** 用户试用版和正式版有何区别?

试用版每发一封邮件,在邮件正文尾部会自动加一金笛网址,最多可以开设 20 用户。除此之外功 能方面没有任何区别。

### <span id="page-2-4"></span>**4**. 系统安装完毕后,登陆入口是什么?

打开浏览器, 地址栏输入: http://localhost/jdwa 进入系统管理界面。 打开浏览器, 地址栏输入: http://localhost/ 进入邮件系统普通用户界面。 注意: 在邮件服务器本机操作是 localhost, 如果不是本机, 需要改为 IP 地址。

### <span id="page-2-5"></span>**5**. **JDMail** 在 **windows** 系统安装完毕后,**JDMail Server** 进程

### 会启动失败?

原因一: Windows 系统自带 smtp service , 占用 25 号服务端口, 致使金笛邮件不能正常启动; 解决办法:通过控制面板 管理工具 服务找到: Simple mail transport protocol 直接禁用即可。

原因二: Windows 操作系统已经安装了杀毒软件, 占用了 25 号端口; 解决办法: 杀毒软件一般都有一个选项, 禁止对 mail 进行扫描即可。

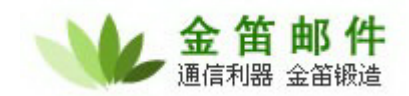

原因三:以前安装过其它邮件服务系统; 解决办法:进入 windows 命令行模式,敲入 C:\> telnet localhost 25

会显示一行信息,根据这个信息即可判定为何种邮件服务软件,禁用该软件即可。

### <span id="page-3-0"></span>**6**. **JDMail** 安装完毕,为什么收不到邮件?

֦

原因一:DNS MX 记录还没有指向安装邮件系统的服务器 IP 解决办法: 修改 DNS MX 记录, 使之指向正确 IP 即可。 原因二:防火墙没有开放 25 号端口,致使外部邮件服务器无法和该邮件服务器建立会话; 解决办法:在防火墙上开放 25、110 端口。

### <span id="page-3-1"></span>**7**. **DNS MX** 如何设置?

一般在注册域名时,域名提供商都会给一个域名管理的 web 后台管理帐户,通过这个账户登录后台 管理界面后,就可以操作设置 DNS 的 MX 记录。

## <span id="page-3-2"></span>二、使用方面

### <span id="page-3-3"></span>**1**.安装完毕之后,如何开始使用邮件系统?

安装完毕之后可以通过 IE 的地址栏, 输入: http://xx.xx.xx.xx/jdwa/,

用户名 admin ,直接点登录即可进入后台管理菜单。先通过域管理添加一个域,然后通过用户管理向 域内添加用户。打开 IE, 在地址栏输入: http://xx.xx.xx.xx, 输入新添加的普通用户名和密码, 即可 进入普通用户收发邮件界面。

### <span id="page-3-4"></span>**2**.系统重新启动后,为何 **jdmail** 启动不了?

Jdmail 一般都是有用户限制,如果添加的用户超过这个最大限制,下次操作系统重新启动后, jdmail 服务将不能启动。

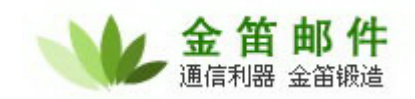

### <span id="page-4-0"></span>3. 如何备份邮件系统?

JDMail 所有的用户数据、邮件内容存放在 jdmail 目录下,只要将该目录定期备份即可。 Windows 可以使用 winzip、winrar 等将该目录压缩一个包转移它处,linux 可以使用 tar 命令备份: # tar cvzf mailbackup-20220206.tar.gz /jdmail

另外 jdmail 提供 web 备份办法,可以通过 admin 登录后台直接备份并打包下载。

֦

### <span id="page-4-1"></span>三、购买和服务方面

### <span id="page-4-2"></span>**1**.哪里可以买到金笛邮件系统?

如果当地有代理商或者经销商,可以直接通过他们购买;如果当地暂时没有金笛的代理,可以直接 和我公司市场部联系购买。联系电话:010-82356575/76/77

#### <span id="page-4-3"></span>**2**.购买步骤如何?

签订定货合同→支付首付款→款到后快递产品光盘, 说明书, 发放注册码→结清尾款 汇款后,请尽快将汇款底单以传真形式发给我公司签约的业务员。传真号为:010-82356577-6004。 如果办理电汇,为避免不必要的麻烦,请务必仔细认真填写电汇单据:

开户行:交通银行亚运村支行 开户名称:北京春笛网络信息技术服务有限公司 帐号: 110060210012015146729

金笛邮件安装介质包采用 EMS 或顺丰快递寄送, 一般两三天内寄到。

### <span id="page-4-4"></span>**3**.正式版本用户可以得到什么?

- a) 安装介质光盘一张;
- b) 安装使用手册一本;
- c) 注册码一个;
- d) 正式发票(普通或增值税);
- e) 一年内的免费技术支持和免费升级服务

# <span id="page-5-0"></span>**4**.我已经安装了金笛邮件系统试用版,购买了正式版是否需要重 新安装?

不需要。只要输入授权注册码即可。

### <span id="page-5-1"></span>**5**.购买了 **JDMail**,想增加用户数,怎么办?

֦

直接按照每用户 xx 元\*需增加的用户数打款,重新输入注册码即可。

#### <span id="page-5-2"></span>**6**.金笛邮件系统保修期为多长时间? 在保修期内,可以享受哪

#### 些服务?

保修期为注册码发放之日起,一年内。一年后按照合同额的 20%收取服务费。在保修期内,可以享 受如下服务内容:

在 5\*8 小时工作时间内,提供 Email、电话、远程 SSH 的技术支持;

免费升级到最新版本;

在 5\*8 小时工作时间内,保证用户邮件系统正常运行。解决包括被列入垃圾 IP 地址数据库等非 邮件系统本身产生的问题;

根据顾客需要定制邮件系统登录页面; 定期升级邮件系统病毒库和垃圾邮件规则库

### <span id="page-5-3"></span>**7**.服务到期后,如何进行续约?

双方需签订服务合同。

### <span id="page-5-4"></span>四、其它问题

### <span id="page-5-5"></span>**1** 金笛与春笛是什么关系?

金笛是邮件产品品牌,春笛是公司名字。

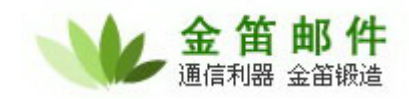

### <span id="page-6-0"></span>**2 JDMail** 支持那些操作系统?

支持 window windows2003、2008、2012、2016, Redhat/CentOS/Ubuntu/国产麒麟

#### <span id="page-6-1"></span>**3 JDMail** 服务如何?

自邮件系统购买之后 1 年内, 提供邮件系统稳定、正常运行所需的必要技术支持服务: 邮件系 统升级、病毒库升级、垃圾邮件规则库升级、黑名单解锁

#### <span id="page-6-2"></span>**4 JDMail** 对网络有什么要求?

1K 以下用户 2M 左右带宽即够用,10k 约需要 10M 带宽。

֦

### <span id="page-6-3"></span>**5 JDMail** 对硬件有什么要求?

Xeon 的 CPU, 4G 内存, 硬件大小根据每个用户的空间而定

### <span id="page-6-4"></span>**6 JDMail** 特色功能有那些?

- 1) 完全自主开发的邮件内核,稳定性好,扩展性强
- 2) 完全基于浏览器管理和使用,操作简便
- 3) 具有智能垃圾邮件学习功能
- 4) 内嵌邮件网关,多项参数可以调节,高效率过滤垃圾邮件和病毒邮件
- 5) 公共地址簿支持组织结构管理
- 6) 支持 UTF-8 编码格式,可以发送或者接收世界绝大多数语言编写的邮件
- 7) 内嵌全文搜索引擎,可以在邮件正文查找任意关键字
- 8) 全面支持当今主流操作系统平台
- 9) 单目录部署,升级与故障恢复简单快速

#### <span id="page-6-5"></span>**7 JDMail** 有那些技术优势?

1) 平台优势: 支持 windows, linux, 国产麒麟系统, 充分发挥与保持客户现有硬件资源的充分利 用,为国产邮件系统支持最多的邮件厂商之一,给客户更多的平台选择。

2) 架构优势: 底层采用 C++, 快速稳定; web 层采用 Perl 技术, 扩展良好, 部署简单, 二次开放 容易

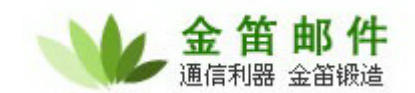

3) 功能优势:(详见金笛邮件特色功能)

#### <span id="page-7-0"></span>**8** 安装 **JDMail** 需要具备那些条件?

֦

1) 硬件 2) 网络 3) 域名

### <span id="page-7-1"></span>**9 JDMail** 支持的附件大小是多大?

Jdmail 默认是支持 100M,管理员可以设为不限大小

### <span id="page-7-2"></span>**10 JDMail** 是以什么格式如何存储邮件的?

JDMail 的数据包括用户信息和邮件数据 2 部分,用户信息以 TAB 存储,用户邮件是以 MAILDIR 格式存储在文件系统上的。

#### <span id="page-7-3"></span>**11 JDMail** 如何批量导入用户?

JDMail 具有用户初始化模块,可以按照规定的格式准备用户列表文件,直接通过 web 上传该文 件完成用户批量导入。

#### <span id="page-7-4"></span>**12 JDMail** 的注册码是如何管理的?

A JDMail 的注册码和硬件无关、和操作系统无关,JDMail 采用绑定域名的方式,给客户以 更大的灵活度,一个正式的注册码可以随域名永久使用。试用的注册码有 2 种,一种是限 20 用户, 但不限使用时间,还一种是限时间,但不限用户。客户可以根据情况,选择合适的注册码来试用 jdmail。

### <span id="page-7-5"></span>**13** 购买产品后,**JDMail** 培训有那些?

邮件基础协议、JDMail 管理员日常维护、备份、灾难恢复、邮件系统升级。

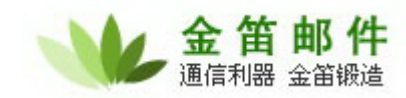

## <span id="page-8-0"></span>**14** 在 **windows** 系统上安装需要注意那些问题?

֦

首先检查系统 25 号端口有没有被其它服务占用,一般可以在命令行运行:

telnet localhost 25

如果没有任何信息,马上退出,说明端口没有被占用,如果有信息,说明被其它服务占用,请找到 相应的服务,停掉。

另外,检查一下有没有安装杀毒软件,这类软件一般具有扫描收到或者发出的邮件功能,可以把这 个功能禁用,否则会引起端口冲突。

#### <span id="page-8-1"></span>**15 JDMail** 购买的流程?

先在网上下载试用,如果没有问题就签合同, 打款, 发放注册码, 安装和培训

## <span id="page-8-2"></span>16 用户数如果不够用,如何增加用户?

可以跟业务员联系,只购买用户数,重新发放授权即可。

### <span id="page-8-3"></span>**17** 网上下载的试用版和正式版有什么区别?

除了用户数有限制,发邮件带有公司标识外,其它没有功能上的限制。